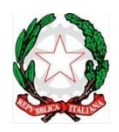

# ISTITUTO COMPRENSIVO LUGO 1 "F. BARACCA"

Via Emaldi, 1 48022 LUGO (RA) - Tel.:0545/22279 e-mail: icbaracca@gmail.com e-mail ministeriale: raic815009@istruzione.it PEC: raic815009@pec.istruzione.it sito web: www.iclugo1.edu.it CODICE MINISTERIALE DELLA SCUOLA: RAIC815009 – CODICE FISCALE: 82003430392

ISTITUTO COMPRENSIVO LUGO 1 - "BARACCA"-LUGO Prot. 0008198 del 22/11/2021 (Uscita)

Circolare n. 71 Al Personale Docente Al Personale A.T.A. Al D.S.G.A. Alle Famiglie degli Alunni LORO SEDI Al Registro elettronico Al Sito web

**Oggetto:** Modalità di voto per il rinnovo del Consiglio di Istituto triennio 2021/2024.

Come illustrato nella circolare n. 45 prot. 6963 del 14/10/2021 **le elezioni per il rinnovo del Consiglio d'Istituto** triennio 2021-2024 per le componenti: personale docente; personale amministrativo, tecnico e ausiliario e genitori, **si terranno dalle ore 8.00 alle ore 12.00** di **domenica 28 novembre 2021** e **dalle ore 8.00 alle ore 13.30** di **lunedì 29 novembre 2021.**

In considerazione del perdurare dell'emergenza sanitaria, allo scopo di contenere e prevenire il rischio di infezione da *SARS-CoV-2* e al contempo favorire la più ampia partecipazione al voto, in conformità alle disposizioni contenute nella nota del Ministero dell'Istruzione prot. n. 24032 del 06/10/2021, lo svolgimento delle elezioni avverrà in modalità a distanza.

A tale scopo è stata allestita una piattaforma informatica "*VotoRemoto*" che, durante i giorni di apertura dei seggi, consentirà a tutti gli elettori di esprimere il proprio voto per mezzo di PC, tablet o smartphone nel rispetto dei principi di segretezza e libertà di partecipazione.

#### **Votazione attraverso link ricevuto via mail dal mittent[e comunicazioni.elettorali@votoremoto.it](mailto:comunicazioni.elettorali@votoremoto.it)**

Per consentire l'accesso al seggio virtuale, la Scuola provvederà nelle prossime ore ad inviare alle caselle email presenti in anagrafica, il link che ciascun elettore potrà utilizzare, nei giorni di apertura dei seggi elettorali, per esprimere il proprio voto utilizzando un PC, uno smartphone o un tablet.

La invitiamo, pertanto, a verificare la ricezione della mail con il suddetto link, controllando anche nella casella di posta indesiderata ("*SPAM*" o "*OTHER*"). Il link fornito è univoco e personale e consentirà all'elettore ad esso associato di collegarsi alla piattaforma *VotoRemoto* con un semplice click.

### **Votazione attraverso link e QR Code ricevuti su documento.**

Coloro che non avessero ricevuto il link nella propria casella di posta elettronica e che volessero votare nei giorni fissati, dovranno preventivamente richiedere alla Scuola il rilascio di un documento (una sorta di "certificato elettorale"), **compilando il modulo allegato alla presente,** che conterrà al suo interno **un link** ed un **QR Code**. Nel caso di documento rilasciato in formato elettronico l'elettore potrà accedere alla piattaforma di voto con un semplice click sul **link** del file pdf ricevuto. Il **QR Code**, comunque presente, sarà utile per coloro che riceveranno una copia cartacea o stamperanno il file pdf ricevuto. Questo codice, infatti, inquadrato dalla camera di uno smartphone o di un tablet, permette l'identificazione ed il collegamento dell'elettore alla piattaforma *VotoRemoto* che provvederà a guidare le operazioni di voto. Si precisa che l'accesso alla piattaforma mediante link o mediante QR Code sono equivalenti ma, ovviamente, l'uso di una modalità inibirà automaticamente l'altra (ogni elettore avrà la possibilità di votare una sola volta).

Il modulo di richiesta del certificato elettorale, se non firmato digitalmente, dovrà essere firmato con firma autografa e dovrà essere accompagnato da una copia del documento di identità. Modulo di richiesta e copia del documento di identità (non richiesta in caso di firma digitale del modulo) potranno essere inviati via mail alla casella [icbaracca@gmail.com](mailto:icbaracca@gmail.com) .

Gli interessati,inoltre, potranno richiedere il rilascio del certificato elettorale negli orari di apertura degli Uffici Amministrativi di Segreteria di via Emaldi,1, dalle ore 7.30 alle ore 9.00 e dalle ore 12.00 alle ore 13.30.

### **Disposizioni per i votanti.**

Il voto viene espresso personalmente da ciascun elettore per ogni singola scheda, in seguito all'accesso alla piattaforma *VotoRemoto,* che avviene secondo le modalità indicate al seguente punto.

Il numero di preferenze esprimibili per ogni votazione è:

- $\triangleright$  Docenti: 2;
- $\triangleright$  ATA: 1:
- Genitori: 2.

Regole per l'espressione ed il computo dei voti:

- $\triangleright$  Se l'elettore ha espresso preferenze per candidati di lista diversa da quella prescelta, vale il voto di lista e non le preferenze (non è consentito il voto disgiunto);
- $\triangleright$  Se l'elettore ha espresso preferenze per candidati di una lista senza contrassegnare anche la lista, il voto espresso vale per i candidati prescelti e per la lista alla quale essi appartengono;
- $\triangleright$  Le schede elettorali che mancano del voto di preferenza sono valide solo per l'attribuzione del posto spettante alla lista;
- La piattaforma *VotoRemoto* non consente di esprimere un numero di preferenze superiore a quello, sopraindicato, consentito per la componente oggetto di rinnovo.

## **Accesso alla piattaforma per esprimere il voto.**

Nei giorni stabiliti per la votazione gli elettori potranno accedere alla piattaforma di voto attraverso:

- **Il link** inviato automaticamente da *VotoRemoto* alla casella email dell'elettore o consegnato via mail su richiesta del medesimo. In tal caso per accedere alla piattaforma di voto è sufficiente un click sul link ricevuto.
- **Il QR Code** presente nel certificato elettorale rilasciato dalla Scuola su richiesta dell'elettore. In tal caso per accedere alla piattaforma è necessario inquadrare il QR Code con la camera di uno smartphone o di un tablet.

### **Modalità di espressione del voto.**

Effettuato l'accesso alla piattaforma di voto, con una delle modalità specificate al punto precedente, all'elettore verrà richiesta la digitazione del proprio codice fiscale e quindi di fare click sul pulsante **<Verifica C.F. e prosegui>**.

- In seguito all'identificazione così operata l'elettore entrerà nella cabina elettorale virtuale e potrà esprimere le sue preferenze per la lista ed i candidati per poi fare click sul pulsante **<continua>**. La piattaforma non permette di esprimere un numero di preferenze superiore a quello fissato dal Regolamento predisposto dalla Commissione elettorale. La piattaforma, invece, lascia al votante assoluta libertà per l'espressione del voto di lista e per la scelta dei candidati, anche disgiunti, **per cui il votante dovrà fare attenzione ad attenersi scrupolosamente alle disposizioni indicate nella precedente sezione "disposizioni per i votanti"** per non correre il rischio di vedersi annullato il voto in sede di scrutinio.
- Espresse le preferenze l'elettore verrà inviato ad un'ultima pagina dove potrà verificare la preferenza espressa e confermarla attraverso il pulsante **<registra votazione>**, oppure tornare indietro e cambiarla cliccando sul pulsante **< modifica preferenza>**.
- Una volta cliccato su **<conferma preferenza>**, il voto sarà registrato e verrà inserito nella lista delle schede compilate, e non potrà più essere modificato.

## **Allegati**:

- **ALL.1** Modulo per la richiesta del certificato elettorale;
- **ALL.2** Informativa privacy.

 IL DIRIGENTE SCOLASTICO Prof.ssa Ornella Greco (Documento firmato digitalmente ai sensi del D.Lgs. 82/2005 s.m.i. e norme connesse)